Slide 1

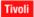

IBM

# IBM Maximo Asset Management version 7.5

# Using the scheduler application

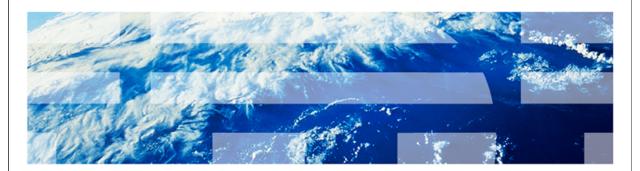

© Copyright IBM Corporation 2012 All rights reserved.

Slide 2

IBM

# Objectives

When you have completed this training module, you can accomplish these tasks:

- Use the Scheduler application to schedule both planned and unplanned work based on resource availability
- Insert and remove task constraints
- Perform Critical Path Method operations
- Navigate between the Scheduler application and the Workorder Tracking application

4

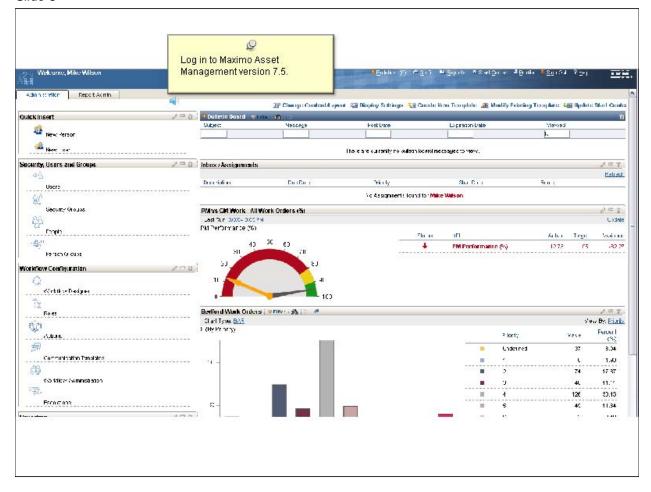

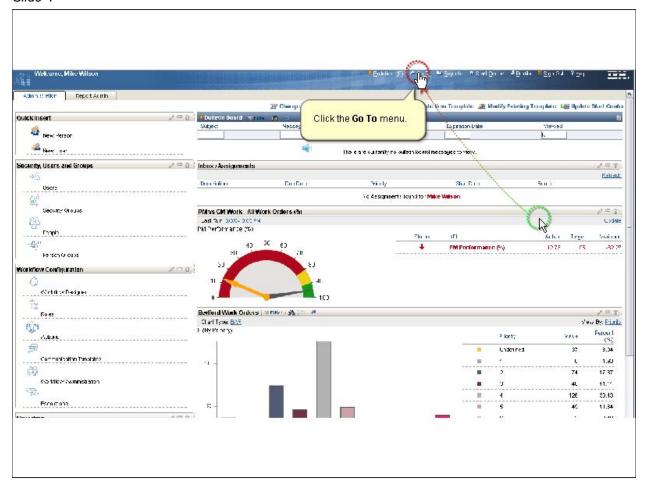

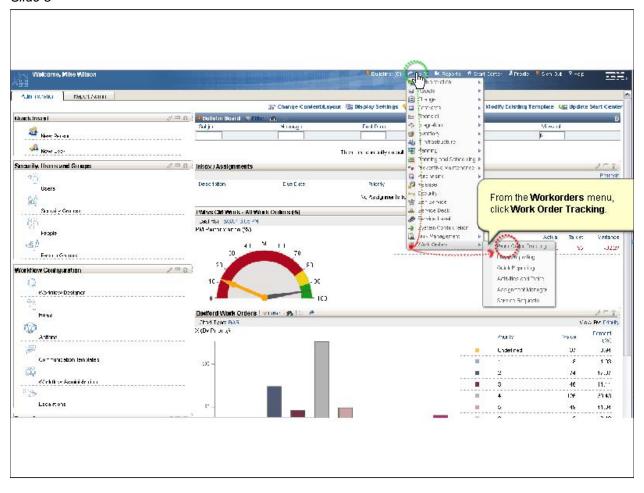

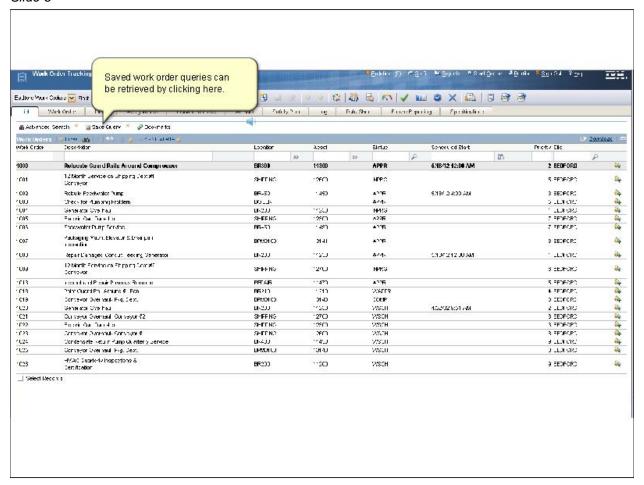

#### Slide 7

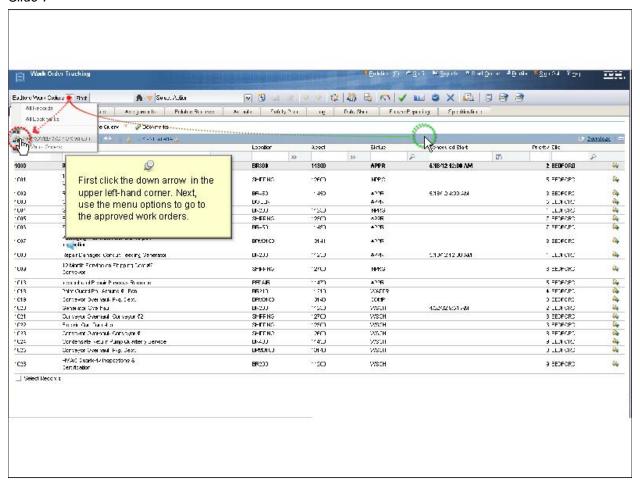

APPROVED WO FOR wilson query will fetch a list of approved work orders with LEAD person set to WILSON

#### Slide 8

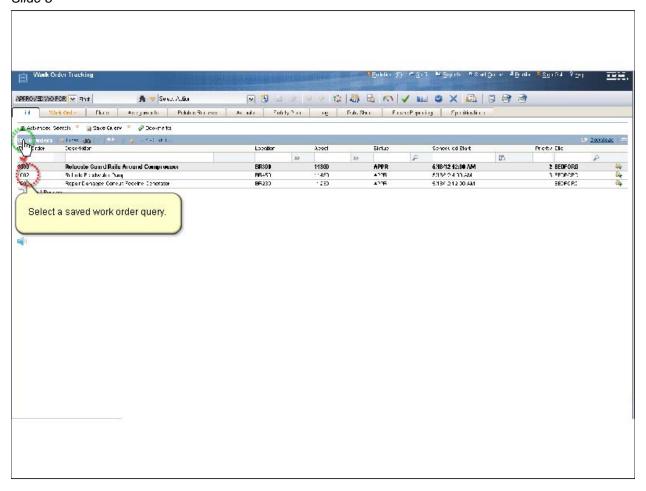

APPROVED WO FOR wilson query will fetch a list of approved work orders with LEAD person set to WILSON

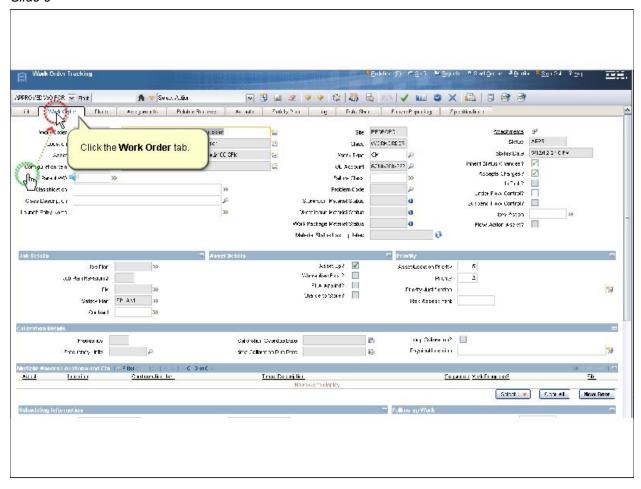

#### Slide 10

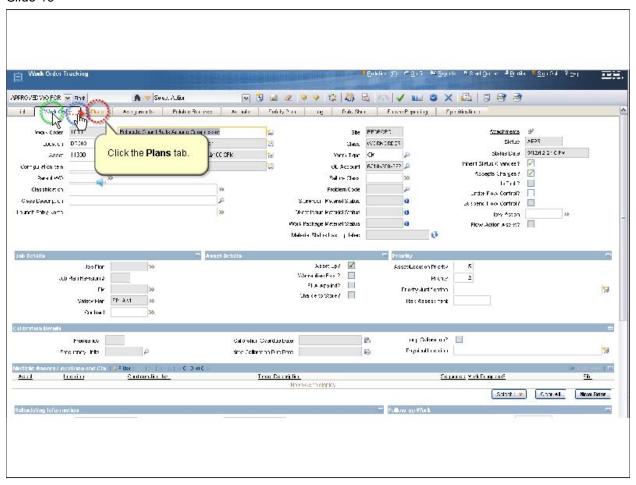

Click the Plans tab to show the resources required for this work order.

#### Slide 11

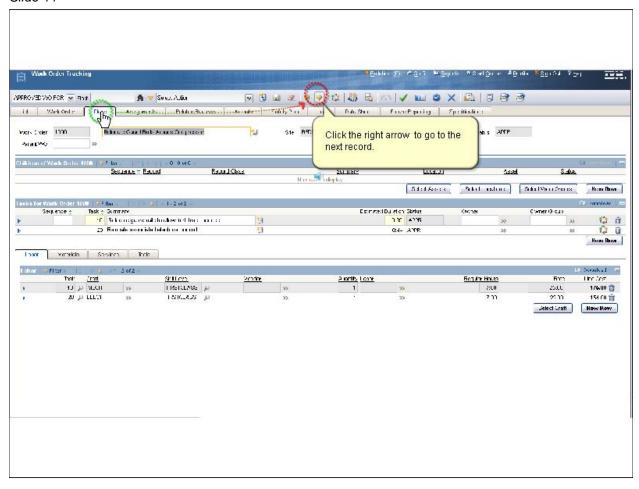

The Plans tab includes tasks, their relationships, and any required crafts.

This tab contains useful information.

Click the right arrow to go to the next record.

#### Slide 12

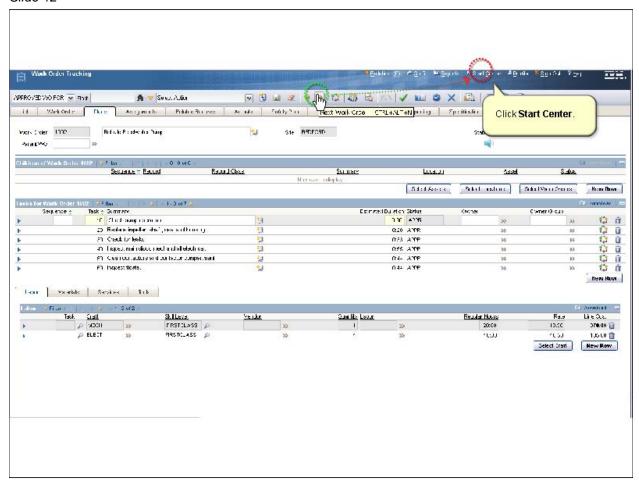

Click the right arrow to go to the next record, click the Start Center menu.

Slide 13

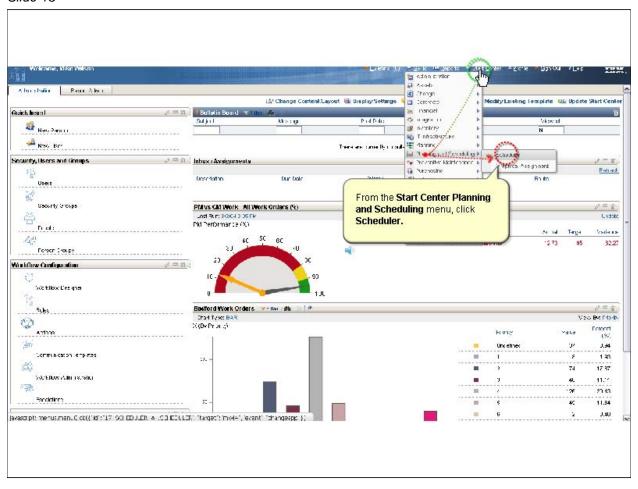

From the Planning and Scheduling menu, start up the Maximo Scheduler.

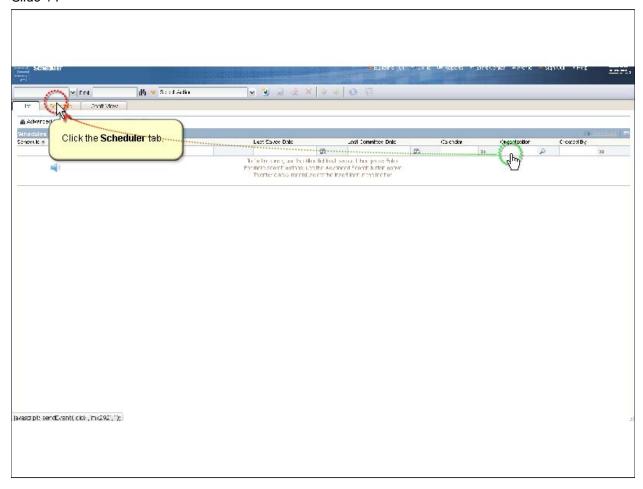

#### Slide 15

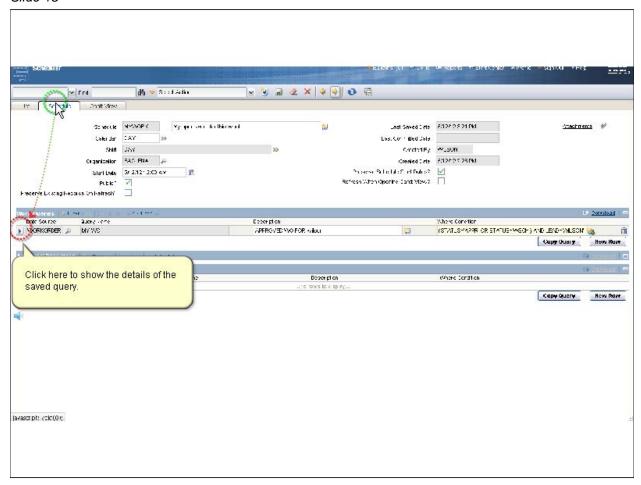

From here, you can take a look at the schedules that you have built. This one holds the scheduled work for this week.

#### Slide 16

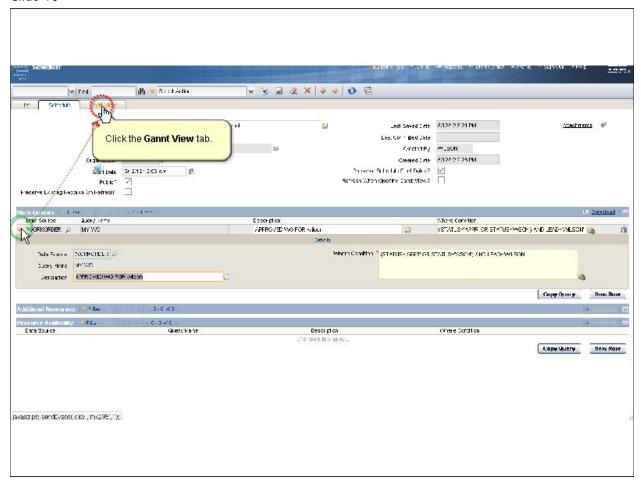

It is based on a simple query where the status is approved and the lead person is WILSON.

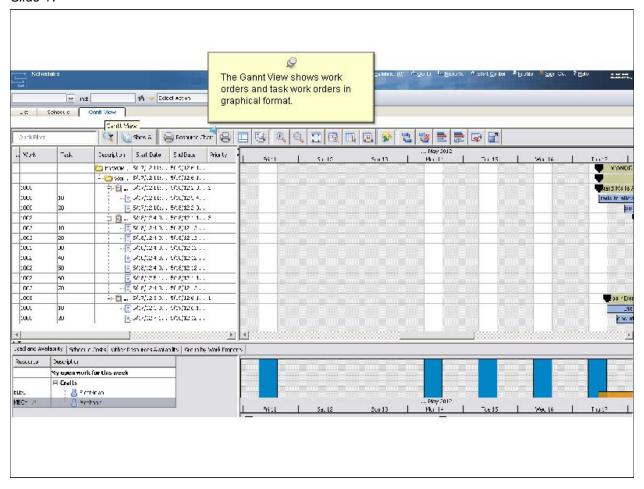

Slide 18

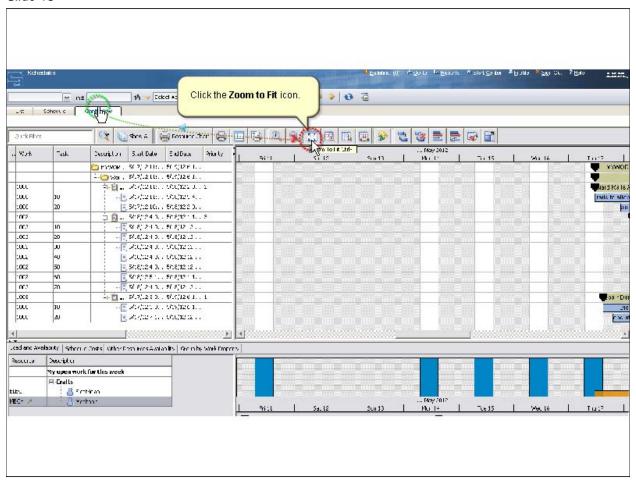

The work orders are zoomed in and fit to the width.

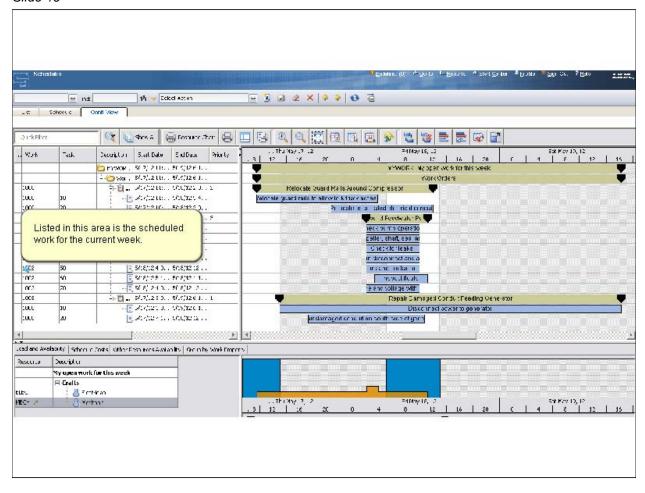

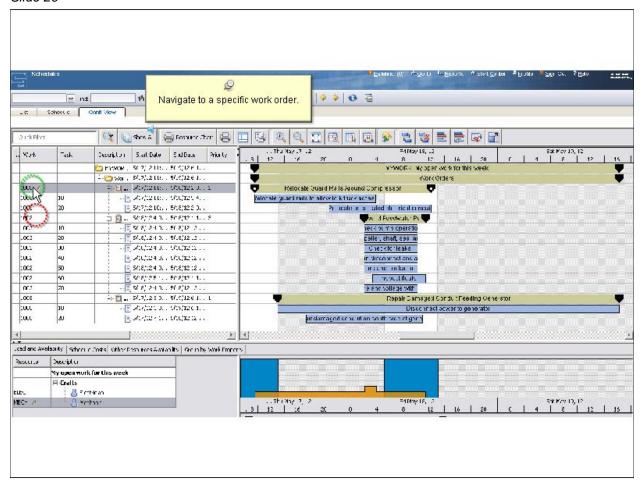

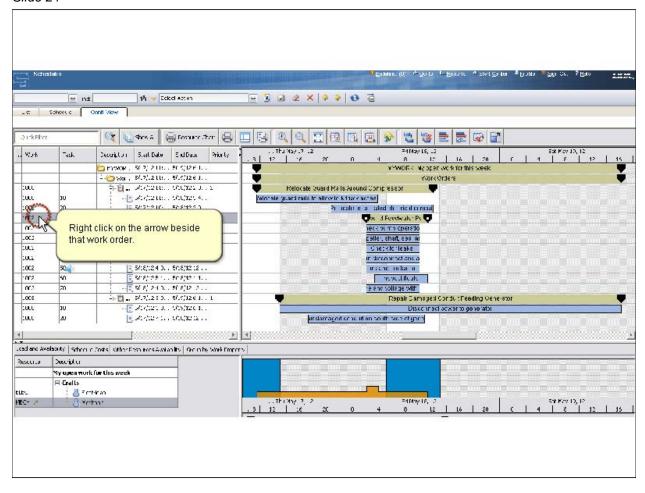

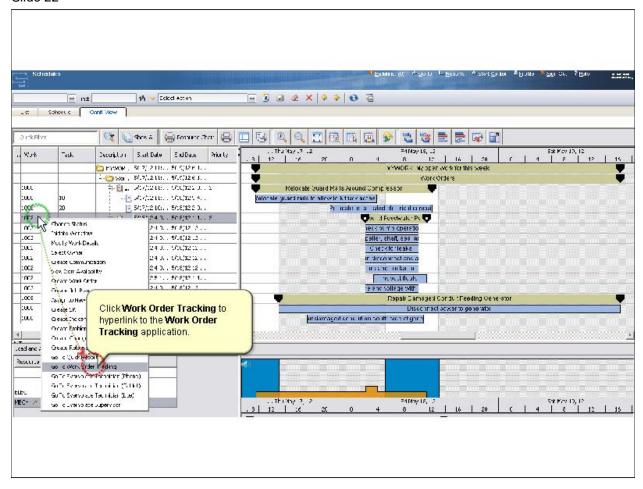

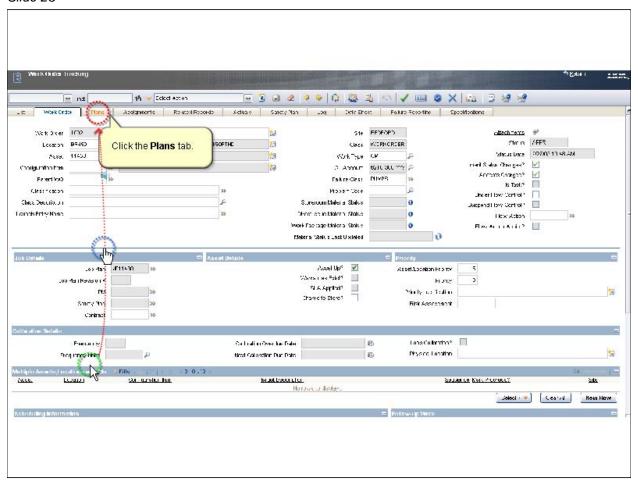

#### Slide 24

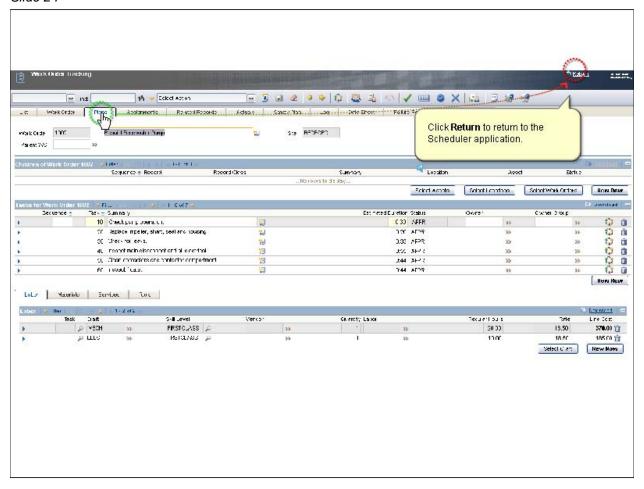

Make any changes to the tasks and resource requirement if necessary.

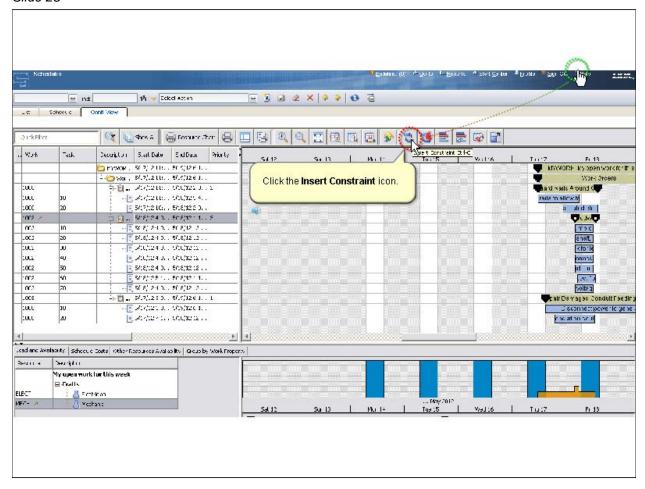

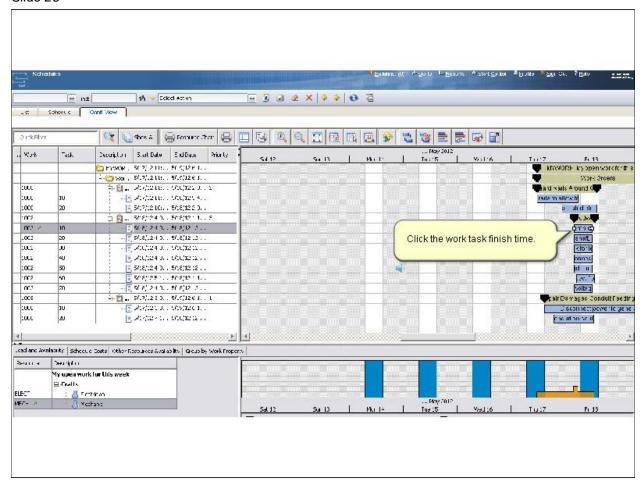

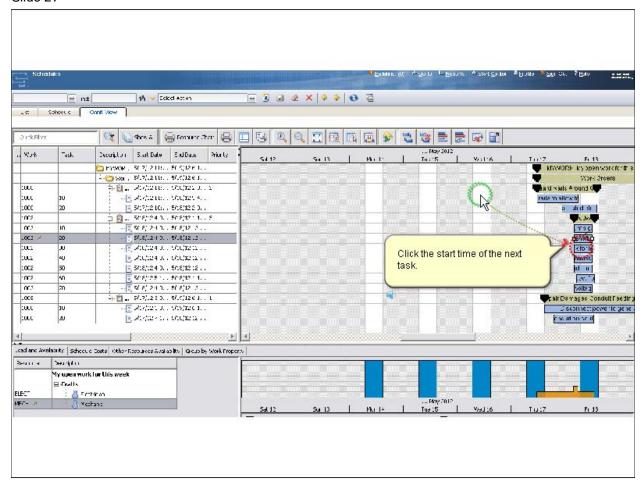

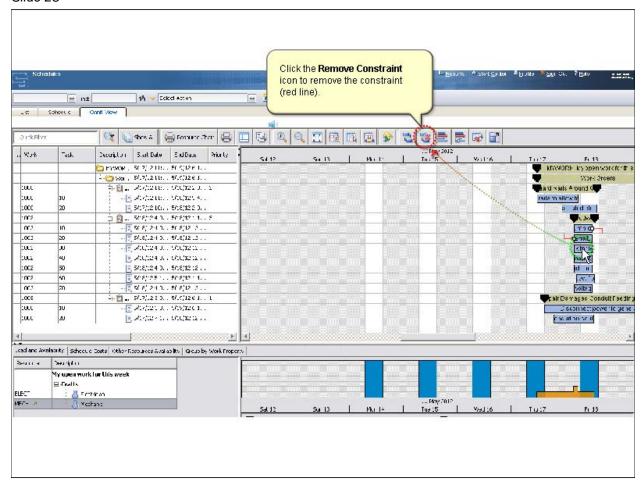

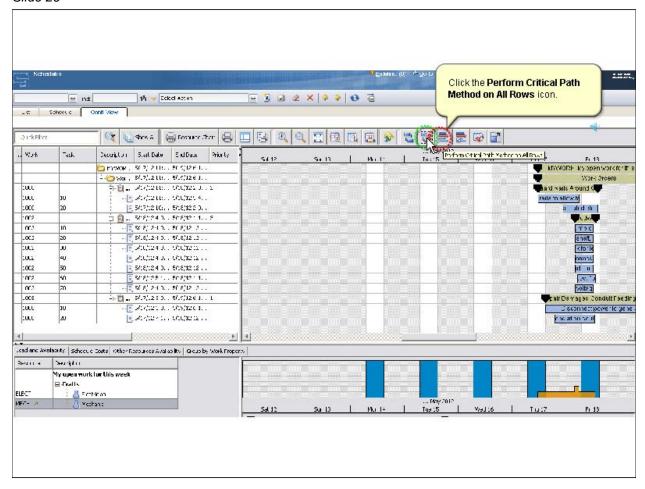

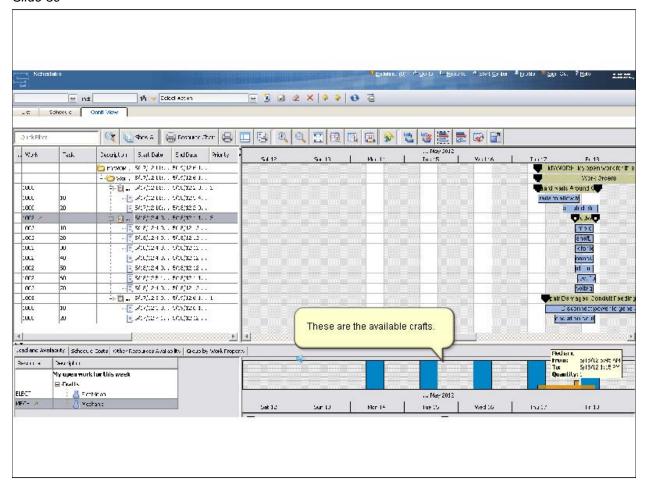

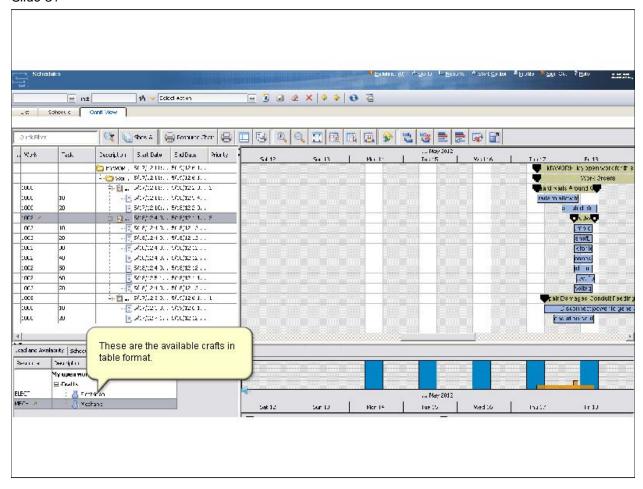

#### Slide 32

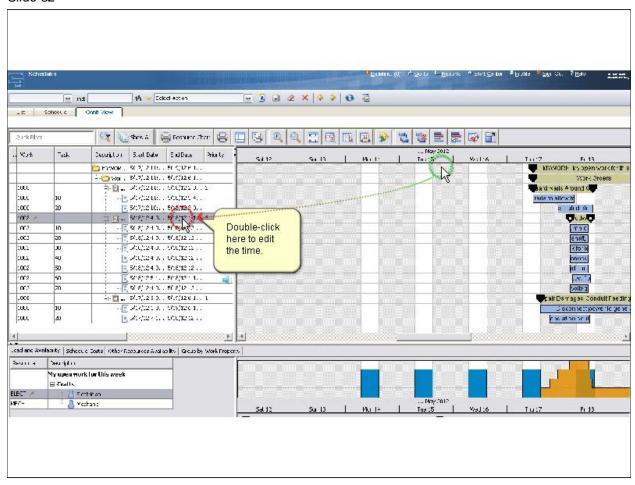

Start Date and End Date are the only fields that are editable.

Slide 33

IBM

Now that you have completed this training module, you can accomplish these tasks:

- Use the Scheduler application to schedule planned and unplanned work based on resource availability
- Insert and remove task constraints
- Perform Critical Path Method operations
- Use the Workorder Tracking application

4

Slide 34

# Trademarks, copyrights, and disclaimers

IBM, the IBM logo, ibm.com, and Twoli are trademarks or registered trademarks of International Business Machines Corp., registered in many jurisdictions worldwide. Other product and service names might be trademarks of IBM or other companies. A current list of other IBM trademarks is available on the web at "Copyright and trademark information" at http://www.ibm.com/legal/copytrade.shtml

THE INFORMATION CONTAINED IN THIS PRESENTATION IS PROVIDED FOR INFORMATIONAL PURPOSES ONLY. WHILE EFFORTS WERE MADE TO VERIFY THE COMPLETENESS AND ACCURACY OF THE INFORMATION CONTAINED IN THIS PRESENTATION, IT IS PROVIDED "AS IS" WITHOUT WARRANTY OF ANY KIND, EXPRESS OR IMPLIED. IN ADDITION, THIS INFORMATION IS BASED ON IBM'S CURRENT PRODUCT PLANS AND STRATEGY, WHICH ARE SUBJECT TO CHANGE BY IBM WITHOUT NOTICE. IBM SHALL NOT BE RESPONSIBLE FOR ANY DAMAGES ARISING OUT OF THE USE OF, OR OTHERWISE RELATED TO, THIS PRESENTATION OR ANY OTHER DOCUMENTATION. NOTHING CONTAINED IN THIS PRESENTATION IS INTENDED TO, NOR SHALL HAVE THE EFFECT OF, CREATING ANY WARRANTIES OR REPRESENTATIONS FROM IBM (OR ITS SUPPLIERS OR LICENSORS), OR ALTERING THE TERMS AND CONDITIONS OF ANY AGREEMENT OR LICENSE GOVERNING THE USE OF IBM PRODUCTS OR SOFTWARE.

© Copyright International Business Machines Corporation 2012. All rights reserved.